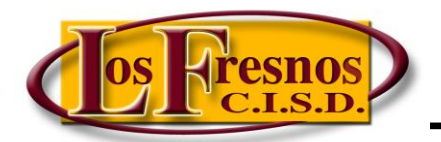

*Dr. Jesse Fidelio Garza Digital Learning Specialist* 

## *Setting up a Pear Deck Account*

## Visit<https://www.peardeck.com/>

Click on Teacher Login.

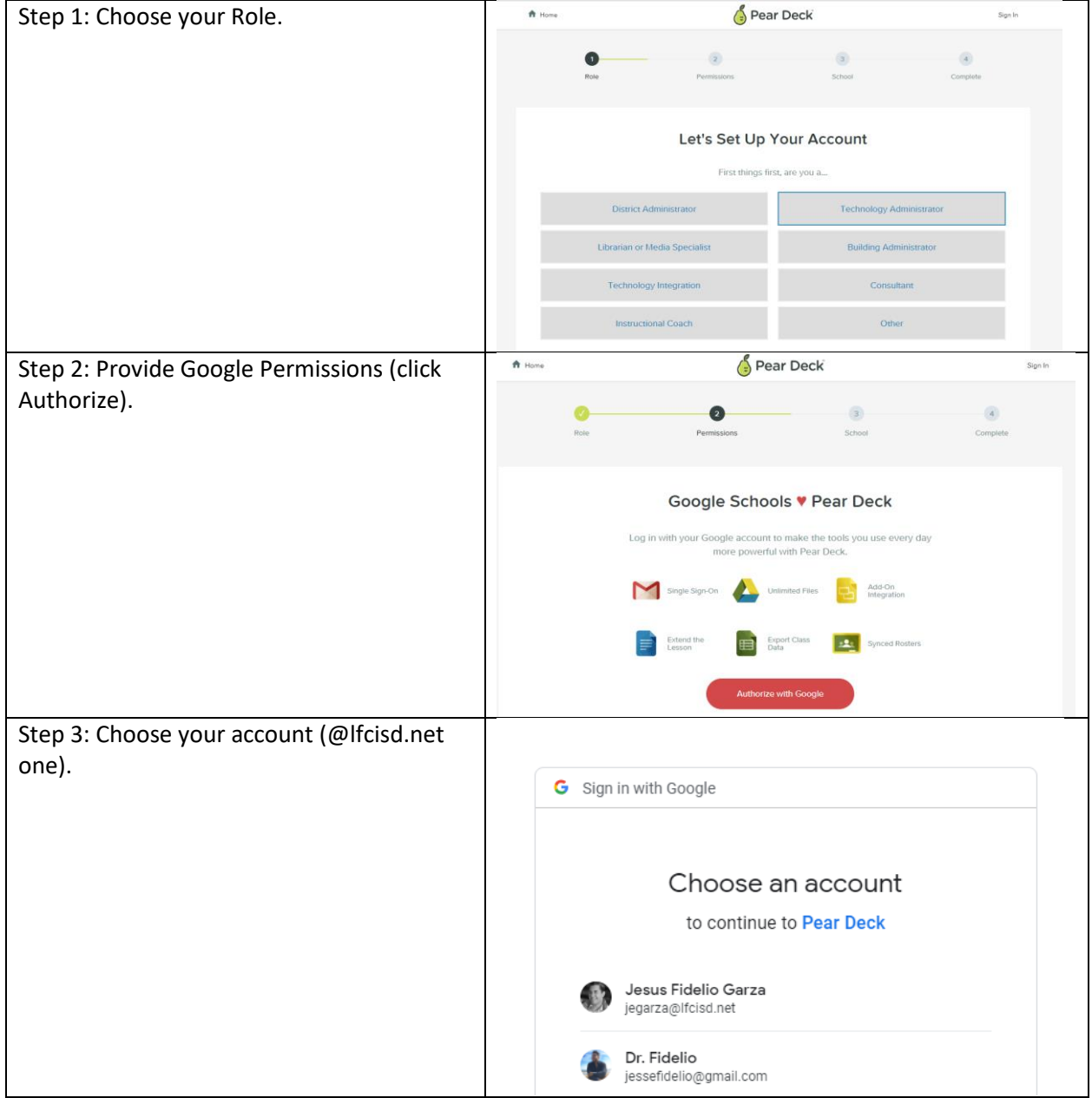

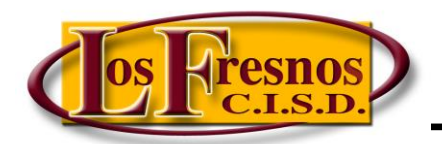

*Dr. Jesse Fidelio Garza* 

*Digital Learning Specialist* 

## *Setting up a Pear Deck Account*

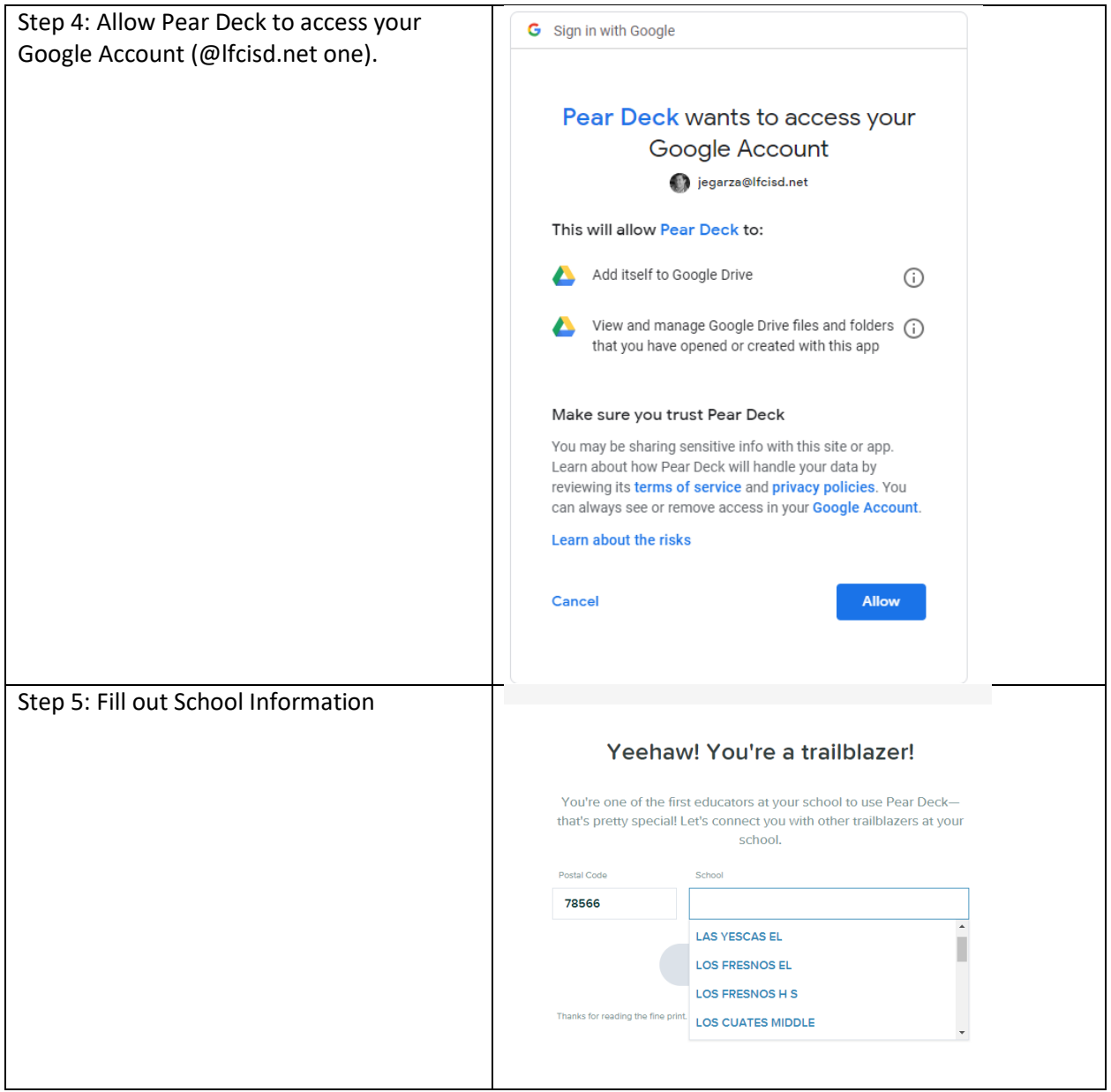

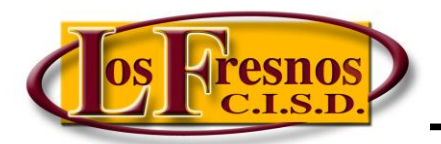

*Dr. Jesse Fidelio Garza* 

*Digital Learning Specialist* 

## *Setting up a Pear Deck Account*

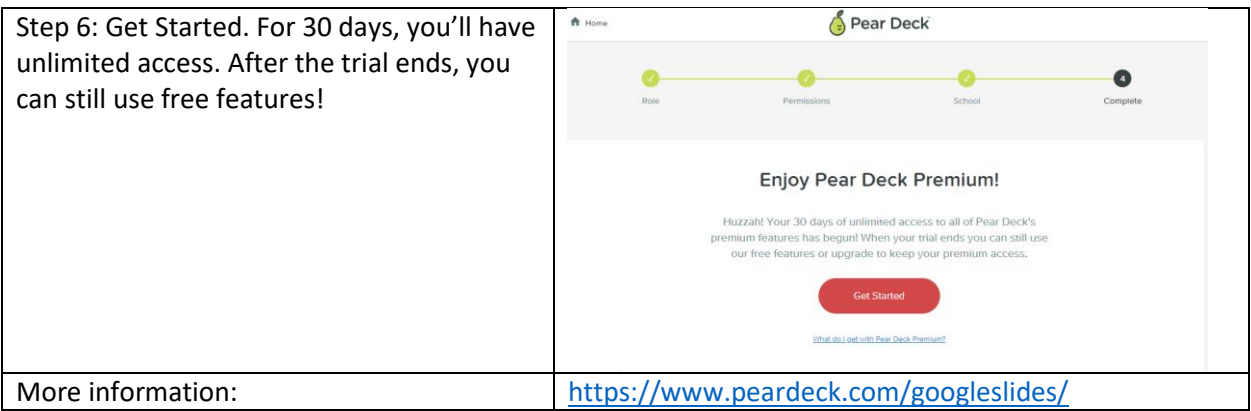